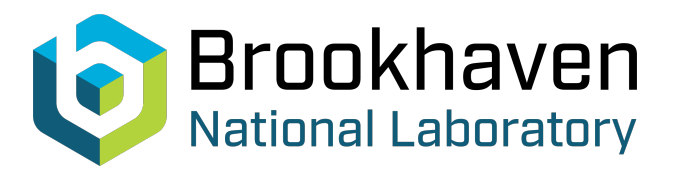

BNL-105206-2014-TECH

Booster Technical Note No. 162;BNL-105206-2014-IR

# PROGRAMMING INTERFACE WITH THE BOOSTER DATABASE, EXAMPLES

E. H. Auerbach

April 1990<br>
Collider Accelerator Department

**Brookhaven National Laboratory**

# **U.S. Department of Energy**

USDOE Office of Science (SC)

Notice: This technical note has been authored by employees of Brookhaven Science Associates, LLC under Contract No.DE-AC02-76CH00016 with the U.S. Department of Energy. The publisher by accepting the technical note for publication acknowledges that the United States Government retains a non-exclusive, paid-up, irrevocable, world-wide license to publish or reproduce the published form of this technical note, or allow others to do so, for United States Government purposes.

### **DISCLAIMER**

This report was prepared as an account of work sponsored by an agency of the United States Government. Neither the United States Government nor any agency thereof, nor any of their employees, nor any of their contractors, subcontractors, or their employees, makes any warranty, express or implied, or assumes any legal liability or responsibility for the accuracy, completeness, or any third party's use or the results of such use of any information, apparatus, product, or process disclosed, or represents that its use would not infringe privately owned rights. Reference herein to any specific commercial product, process, or service by trade name, trademark, manufacturer, or otherwise, does not necessarily constitute or imply its endorsement, recommendation, or favoring by the United States Government or any agency thereof or its contractors or subcontractors. The views and opinions of authors expressed herein do not necessarily state or reflect those of the United States Government or any agency thereof*.* 

## **PROGRAMMING INTERFACE WITH THE BOOSTER DATABASE, EXAMPLES**

### **BOOSTER TECHNICAL NOTE NO. 162**

# **E.H. AUERBACH and A. LUCCIO**

**APRIL 6, 1990** 

**ALTERNATING GRADIENT SYNCHROTRON DEPARTMENT BROOKHAVEN NATIONAL LABORATORY UPTON, NEW YORK 11973** 

#### PROGRAMMING INTERFACE WITH THE BOOSTER DATABASE. EXAMPLES.

### E.H.AUERBACH and A.LUCCIO 6 April 1990

#### 1. The Booster Database

All data for the AGS Booster are contained in a relational database (DB), which is an extension of the AGS Database<sup>1</sup> with some variations; tools to manage the database belong to the commercial package Interbase. Normal access to the DB to write to and to read from is conveniently done by use of the Query Language Interpreter (QLI).

The data contained in the DB are mapped to the outer world (the console) in the convenient form of tables of data, called "relations". Each row of a relation is a "record" and each column is a "field". The name of a record, contained in field one, is the name of a physical element of the booster, like a magnet, a beam position monitor, etc, chosen according to an accepted nomenclature<sup>2</sup>. The most important property of the DB is that once an entry in a field is changed, the changement will show in all relations.

The relations presently defined for the Booster DB are shown in Appendix A; some relations contain informations on the geometry and geography of the Booster and on the properties of machine elements, others contain also machine (Twiss) parameters at the element locations. The latter relations are most interesting for use with application programs. Twiss parameters are calculated by a model, e.g.  $\text{MAD}^3$  and written to the DB; when the real machine will be available, measured values will be also entered to the DB.

lT.Clifford, "A C Programmer's View of a Relational Database", Proc. Int. Conf. on Accelerator and Large Experimental Systems, Vancouver, BC, Canada Ott 30- Nov 3, 1989

E.H. Auerbach, "A Database for the Booster (From the Viewpoint of Modeling)", AGS Note, Draft rev. 5/19, May 15, 1989

<sup>&</sup>lt;sup>2</sup>K.Reece, "Device Names for the AGS Complex", AGS/AD/Tech. Note No. 317, March 6, 1989, and modifications thereof

<sup>31</sup>selin, F. Ch, and Niederer, J., "The MAD Program (Methodical Accelerator Design, Version 6, User's Reference Manual", Rept. CERN/LEP-TH/87-33, Geneva, April 1987

All application programs for the model based control of the Booster should use the DB. Since access times to the DB are unacceptably long for real time use, the best strategy is to write ordinary Apollo files from the DB, use these files at all times, and write back results to the DB only at specific times (typically "at the end of the run"). This procedure, schematically shown in Figure 1, has the additional advantage to keep the DB protected from the risk of being corrupted as a results of errors or program malfunctions.

Program calls to read DB records and entire relations and to write back record to the DB have been written<sup>4</sup>. In this report we will discuss the use of these calls to write files from the DB, we will describe two examples of use of the files and we will show how the results of calculations can be stored back in the DB. The described procedures are meant to become the blueprint for the usage of the DB in connection with all model based control programs.

#### 2. Read and Write to the Booster Database

#### 2.1. Read

To read a record of a relation from the DB and write to a file, the needed calls<sup>4</sup> are:

set\_db\_server ; get-relation; print\_db\_record.

These calls are implemented in the program module **relation\_import.c,** shown in Appendix B. Since the form of the directly obtained output file is not too convenient, we reformat it in a way that the file will resemble the DB relation as it appears on the console screen with the QLI "print" command. The files thus produced are the "lookout tables" that can be inspected at all times during accelerator operation.

Each record in the file has the record (element) name in a field of 22 character, followed by the other entries in field of 12 characters each. Reformatting is performed by

<sup>&</sup>lt;sup>4</sup>C.Griffiths, "Database Routine Descriptions" and "Additional Routines", Database Info (Apollo), 02/14/90 and 02/15/90

the program **file\_reformat.ftn.** This program also orders the machine elements according to increasing values of the longitudinal coordinate s.

The two programs above are run interactively tby the Aegis<sup>5</sup> script **DB\_IMPORT**, shown in Appendix C, that sequentially asks for the relation to be read and written to a file. The resulting files are given the same name as the corresponding DB relations, and are normally stored in an archive with the name of the "machine" [here, "machine" denotes a subsystem, like LTB (Linac to Booster), HEBT, BOOSTER, etc. For the LTB line we use the archive name LTB\_archive].

To invoke **DB\_IMPORT** at the Aegis prompt \$, type

\$ DB IMPORT

and select the machine to be read.

#### 2.2. Write

Since programs will not be used in general to enter in the DB variations of the geometry of the Booster or of the properties of the elements, for the time being we limit ourselves to write Twiss parameters to the DB. We have chosen to write entries to the DB through the relation "machine-model-parameters". This is done in two steps: first with a Fortran program that reads the output of a modelling code and then with the program **record** export.c (Appendix D), that makes use of the calls<sup>4</sup>

set\_db\_server; get-record; put\_db\_record.

The Fortran programs reading from the model is taylored to the output of the specific model. Using **MAD** with the "tape" option, the program is **mad export.ftn** (Appendix E), that reads the "TWISS" file created by **MAD,** and writes an input script for **record** export.c. An example of such a script is shown in Appendix F.

<sup>5</sup>Aegis is the Apollo Shell Command language. See: "Domain System Call Reference", Apollo Computers Inc., Order No. 002547, Rev. 04, 1987.

Both programs are run through an interactive script **DB\_EXPORT** (Appendix G), that gives one the choice to update the Twiss parameters at the location of a given element, or at all elements in the machine . At the prompt just type

\$ DB\_EXPORT

#### 3,EXAMPLE: MAD run for the LBT

To run MAD, an input file "mad.in" must be prepared. A Fortran program **madwrite.ftn6** has been written that reads the files "machine\_element\_layouts" and "magnet\_properties" and accordingly updates an input file "mad.write". The arrangement of the elements to form machine "lines", the addition of a title and of starting Twiss parameters if the machine is an "open line", is done by editing the input file mad.write (afterwards renamed mad.in). Editing can be directly performed or can be done automatically with the interactive Aegis script DB\_MAD, shown in Appendix H. An example of input file mad.in for the LTB (Linac to Booster) line obtained in this way is shown in Appendix I.

Once a MAD run is successfully completed, DB\_EXPORT can be used to read its output and transfer the values of the Twiss parameters to the DB via the relation machine\_model\_parameters, as discussed in Section 2.2. Appendix J shows an example of a machine\_model\_parameters file after the loop DB-MAD-DB was completed.

#### 4. EXAMPLE: PLOT the lavout of the LTB

To plot the layout of a boster machine (in the present example: LTB) from the database, a CPLOT7 plot file is created with the Fortran program **plot\_import.ftn.**  Input to this program is the file "element layouts" created from the DB with

<sup>6</sup>E.H. Auerbach, "madwrite.ftn", program and notes, March 1990 7A.Luccio,"CPLOT: an Apollo Plotting Program using CALCOMP and GPR", AGS Booster Tech. Note No. 156, January 9, 1990

**DB** IMPORT as described in Sec. 2.1. The plotting procedure is controlled by the Aegis scripts **LAYOUT-PLOT** and **PLOT,** shown in Appendix K.

The simple graphic convention used in the plots is shown in Figure 2. This convention is temporary: all magnets are represented by rectangles, all monitors by lines; the longitudinal extent of a rectangle is to scale. The names of the elements, as read in the DB, are automatically shown on the plot. Figure 3 shows a plot for the LTB line.

The entire procedure is controlled by the scripts **LAYOUT-PLOT** and **PLOT,**  shown in the Appendices J and K. At the Aegis script just invoke:

#### \$ LAYOUT-PLOT

16

 $\boldsymbol{y}$ 

and a plot of the machine that has been previously selected in DB\_IMPORT will appear on the screen.

Appendix A Relations for the Booster Database<sup>8</sup> (Names in < > are mnemonic and do not correspond exactly to names in the relations)

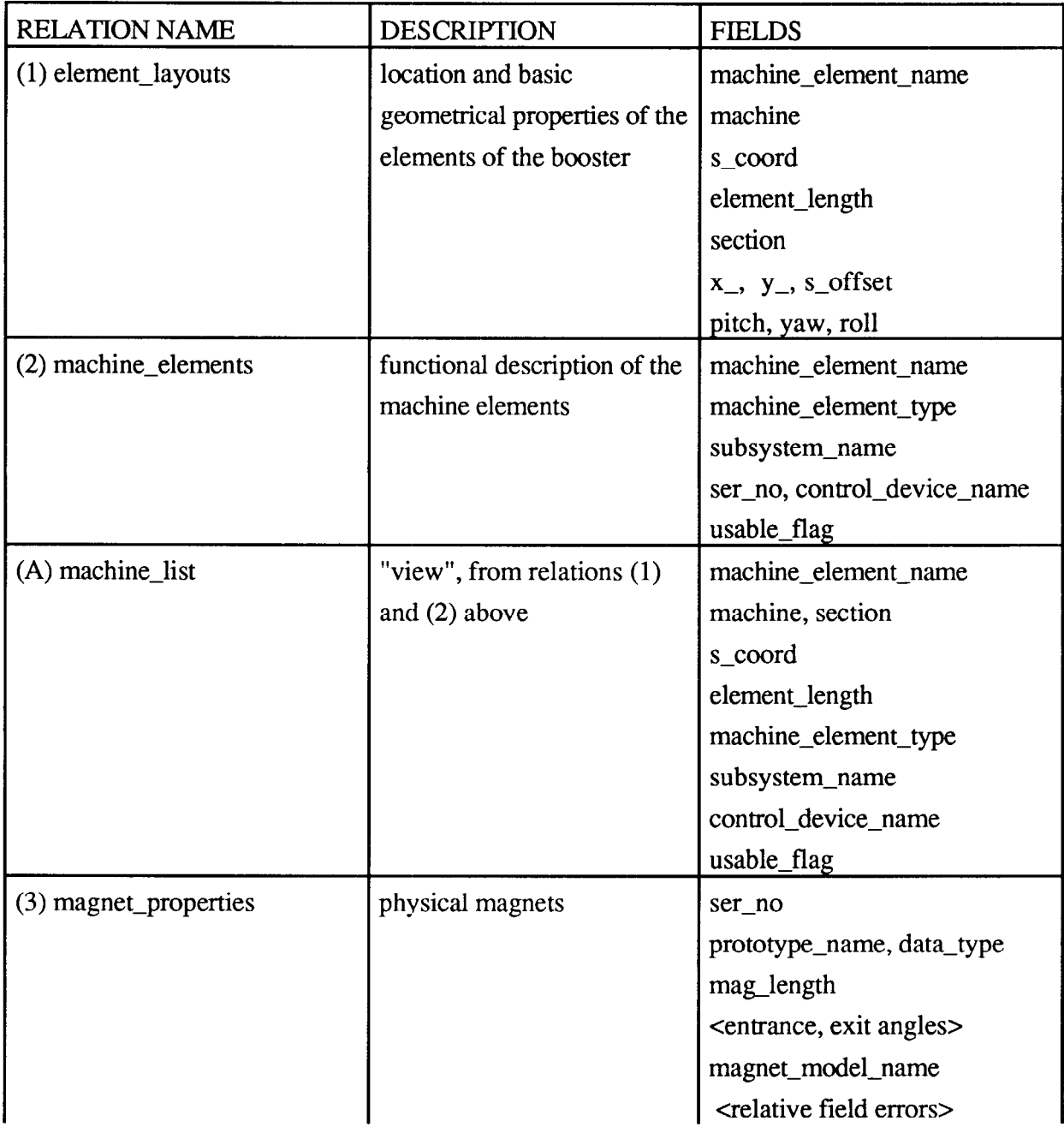

<sup>&</sup>lt;sup>8</sup>These are the relations in the first version of the Booster DB. An upgrading is in progress. See: E.H.Auerbach, "A New Iteration for the Booster Mode Database", informal note 6 April 1990

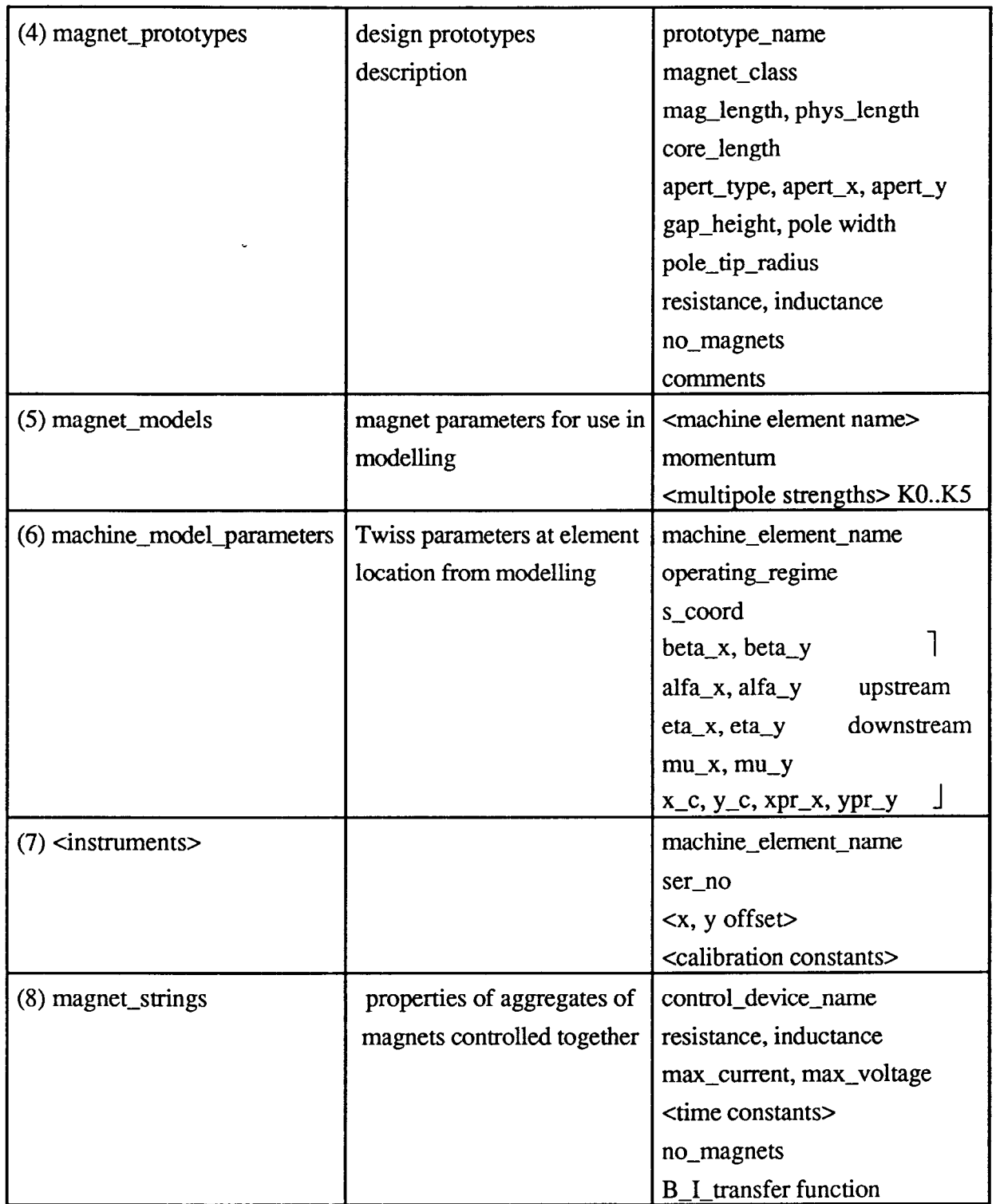

 $\ddot{\phantom{a}}$ 

#### relation\_import.c Appendix B

```
#include <stdio.h>
#include "/users/source/dg_tools.ins.c"
#include "/users/source/mailbox_tools.ins.c"
#include "/users/source/database_status.ins.c"
#include "/users/source/database_server.ins.c"<br>#include "/users/source/database_client.ins.c"
main()
\mathbf{f}int
                     relation_size, size_of_relation(), count, i;
  char
                     *buffer, \overline{x}data ptr, filename [50];
  status enum t
                     status, get relation(), get record names();
  relation_enum_t relation name;
                     relation[50];
  char
  FILE
                     *fd;FILE
                     *<i>for</i> () ;
                     ("8s", relation);
                                                          {read from script
  scanf
  relation name
                     = parse relation(relation);
                     set db_server("booster server", 0);
                     = get_relation(relation_name, &buffer, &count);
  status
  scanf
                     ("8s", filename);
                                                          (read from script
  fd
                     = fopen (filename, "w");
  relation_size
                     = size_of_relation(relation_name);
                    if (count != 0)
                    \mathbf{f}data ptr = buffer;for (i=0; i< count; i++)
                      \left(print db record(fd, relation name, data ptr);
                        data_ptr = daEa_ptr + relation_size;
                      \frac{1}{2} /*end for count*/
                    } /* if count is not 0 */
                    free(buffer);fclose(fd);
\overline{1}
```
#### Appendix C DB IMPORT.

 $\ddot{\phantom{0}}$ 

Aegis script to transfer machine element data from the Booster DB to files. It runs two programs: **relation\_import.c** (App.B) and **file\_reformat.ftn.** 

> $\#$  $\#$ Ħ # # #  $\ddagger$

# #

#

```
eon 
       relation no := 1 
while (( \text{``relation\_no <= 8 )}) do
                                                              machine := ALL 
  select ^relation no
     case 1 relation := element_layouts
                                                            no of fields := 11 
                                                              <sub>ma</sub>chine := CHOICE</sub>
     case 2 relation := instrument calibration
                                                            no of fields := 35 
     case 3 relation := machine elements
                                                            : no of fields := 8case 4 relation := machine element parameters ; no of fields := 13
     case 5 relation := machinelist
                                                          : no_of_fields := 17\pmb{\ast}\pmb{\ast}machine := CHOICE
     case 6 relation := machine_model_parameters
                                                               no of fields := 0 
     case 7 relation := magnet \overline{p}roperties
                                                               no_of_fields := 17
     case 8 args "no more relations" ; xdmc dq 
                                                                                        \ddaggerendselect 
     read -p (( " -> choose relation (" + \uparrowrelation no +"): " @
                                     + \text{relation} + \text{``} [y/\overline{n}/q]? " )) choose
     if (( \text{choose} = q )) then xdmc dq endif
    if (( \land choose = y ) ) then
       if (( \text{relation} = \text{instrument}\_\text{calibration} or @
              "relation = machine_model_parameters )) then
       args " ====== not implemented ======"
       else exit 
       endif 
     endif 
       relation_no := ^relation_no +1
enddo 
if existf ^relation then 
  read -p " -> file "relation exists. overwrite [y/n]? '* delete 
  if (( \text{ } \Delta \text{ } t) and  ( \text{ } \Delta t) if  ( \text{ } \Delta t)dlf *relation 
     args (( " relation: " + \text{`relation} )) >> \text{`relation}else 
    DB IMPORT 
  endif
endif 
relation import<<{
Arelation
junk-junk 
1 
if (( \text{`machine} = \text{CHOICE} )) then
  read -p " -> machine (LTB, BTA, BOOSTER, ALL): " machine
endif 
file-reformat<<{ 
junk-junk 
Ano of fields 
<sub>ma</sub>chine</sub>
temp_file 
{ 
  catf temp_file >> ^relation
```
Apendix D **record\_export.c**  #include <stdio.h> #include "/users/source/dg too1s.ins.c" #include "/users/source/maTlbox too1s.ins.c" #include "/users/source/database status.ins.c" #include "/users/source/database\_client.ins #include "/users/development/dsee/source/database server.ins.c" #include "/users/development/dsee/database/inter.im #ifndef i booster model ins c #include  $\overline{''}/$ users/development/dsee/database/booster model.ins.c" #endif , char \*status to text(status) status enum  $\overline{t}$  status;  $main()$ 1 char field\_id[50]; char buffer[mbx\_buffer\_size], record\_id[50]; status enum t status,  $get_T = cord($ ,  $put_d = db_T = cord($ ; relation enum t relation name, element layouts; char relation[50]; i\_machine\_element\_parameter\_record\_t \*machine\_element\_parameter\_record;<br>float new value; new value: set-db server("booster\_server",O); scanf  $( "85", relation);$  /\*read from script\*/ = parse\_relation(relation);<br>("%s",field id); relation name scanf  $/*$ read from script\*/ while (scanf("%s%f",record\_id,&new\_value) !=EOF) /\*read from script\*/<br>*'* I status  $=$  qet record(relation name, record id, buffer); machine\_element\_parameter\_record = (i\_machine\_element\_parameter\_record\_t \*) buffer; switch  $(\overline{field}_id[0])$ 1 case **'A' :**  machine\_element\_parameter\_record->alpha\_x = new\_value; break; case 'B' break; machine\_element\_parameter\_record->beta\_x = new\_value; case **'M' :**  break; machine\_element\_parameter\_record->mu\_x = new\_value; case **'E' :**  break; machine\_element\_parameter\_record->eta\_x = new\_value; case 'a' : machine\_element\_parameter\_record->alpha\_y = new\_value; break; case 'b' : break; machine\_element\_parameter\_record->beta\_y = new\_value; case 'm' : break; machine element parameter record->mu  $y = new value$ ; case 'e' : machine element parameter record->eta  $y = new value$ ; break; case 'x' : break; machine element parameter record- $>x$  c = new value; case 'u' : break; machine\_element\_parameter\_record->xpr\_c = new\_value; case 'y' : break; machine\_element\_parameter\_record->y\_c = new\_value; case 'v' : machine\_element\_parameter\_record->ypr\_c = new-value; break; default printf ("field name unknown\n"); break;  $\rightarrow$ = put db record(relation name, buffer); status printf (" $s\sqrt{n}$ ", status to text(status) );  $\mathbf{I}$  $\mathbf{I}$ 

÷,

```
character*80 record, relation, element, field, vname (15) *8, f_keyword*15
        real
                     \mathbf{v}(15)logical
                     a11\starEach field name is represented by a letter (keyword)
* in the export script file
       data
                    vname/
       contract to the contract of the contract of the contract of the contract of the contract of the contract of the contract of the contract of the contract of the contract of the contract of the contract of the contract of th
                                                                 \begin{array}{cc} \prime, & \prime, \text{(ABME} \\ \prime, & \cdot, \text{(abme} \\ \prime, \prime, \text{s\_coord} \end{array}\pmb{\epsilon}£.
      £.
                      (10, file='mad.twiss')(mad.twiss="tape" from MAD
       open
       read
                      (10, * )(10, *)read
                      (20, file='EXPORT_SCRIPT')
       open
       write
                      (20,'(''\nrecord_e\nxport<<\n'')')(*,' (a)') relation<br>(20,'(a)') relation<br>(*,'(a)') field
                                                        (read from script: relation name
          read
          write
          read
                                                        {read from script: fieldname
                  i = 1, 24{return with length of fname
       do
          if (field(i:i).eq.' ') then
            1f = i-1goto 100
          endif
       end do
\star* Write keyword corresponding to field name in the export script file
100
       do
                 iv = 1,15if (vname(iv)(1:1f).eq.field(1:1f)) then
            write
                      (20, ' (a)') f keyword(iv:iv)//': '//field
            goto 110
          endif
       enddo
* Either read machine element from terminal or from file "relation"
                                                       {read from script: element name
                  (*, '(a)') element
110
          read
          if (element(1:3) .ne.'ALL') goto 210
          a11= .true.open
                      (11, file=relation)
                     (11,*)read
                     (11,*)read
                     (11,*)<br>(11,*)<br>(11,'(a)',end=800) element (read from file: element name)
          read
200
          read
          if (element(5:5) .eq.'') goto 200
                  i = 1, 24210
       do
                                                         {length of elname
          if (element(i:i).eq.'') then
            le = i-1goto 120
          endif
       end do
       if (le.1e.4) goto 200
\pm* Read element name in mad.twiss. Read corresponding parameters
120
          rewind
                     (10)(10,' (a)', end=200) record {if end read next element
130
          read
* Compare element name with reading in "mad.twiss" (record)
       if (record(9:8+1e-4).eq.element(5:1e)) then
                     (10, *)<br>(10, * (5e16.0)') (v(i), i=1,15)read
          read
          goto 140
       endif
        qoto 130
                     (20, (a, 5x, e14.7)') element (1:1e), v (iv)
140
       write
       if (all) goto 200
                     (20, '('' {''}')
800
       write
       end
```
#### Appendix F

## Example of Aegis input script to **record\_export.c.** This constitutes, in Aegis lingo an "here document"9

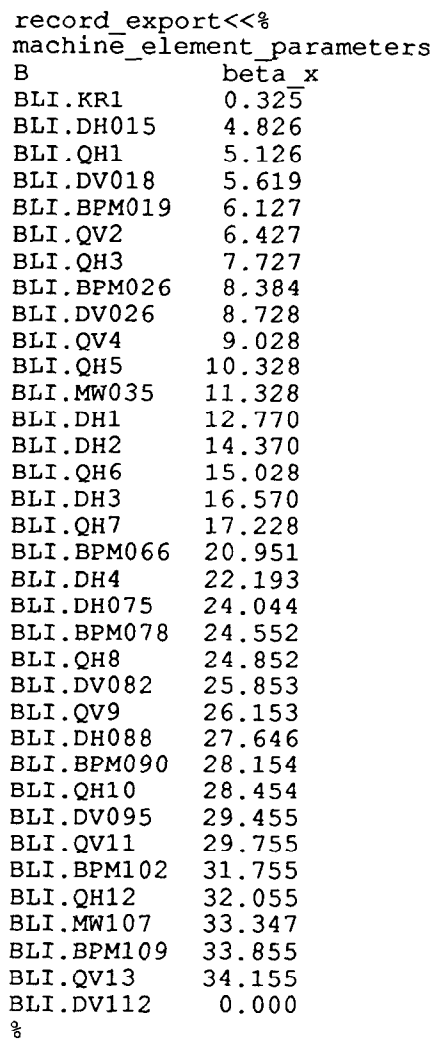

<sup>9</sup>Apollo Computers, "DOMAIN System User's Guide", Order No. 005488, Rev. 02, January 1987, p. 9-9

#### Appendix G DB\_EXPORT.

Aegis script to transfer Twiss parameters to the Booster DB. It runs two programs: **mad\_export.ftn** (App.E) which produces the here document EXFQRT\_SCRIPT (An example in App. F), and **record\_export.c.** 

eon if existf TWISS then chn TWISS mad.twiss -1 endif relation := machine\_element\_parameter read -p " --> enter-machine element (or ALL): " element for field in "beta\_x beta\_y mu\_x mu\_y alpha\_x alpha\_y eta\_x eta\_y" by word args (( " === variable being updated : " +  $\bar{f}$ field + " === " )) mad\_export<<% \*relation ^field -element % EXPORT SCRIPT endfordlf EXPORT-SCRIPT

 $\mathcal{A}$ 

 $\pm 7$ 

 $\bar{\nu}$ 

#### Appendix H **DB\_MAD**

Aegis script to prepare the input to MAD (mad.in) using the program **madwrite.ftn** and run MAD. The final product are the three files mad.in, mad.out and mad.twiss (renamed from TWISS, created with the "tape" option in **MAD**)

```
eon 
# Extract DB files from archive 
read -p " Enter machine (LTB,BOOSTER..) --> " machine 
\arct -x (( \hat{m}achine + " \arcsin )) element layouts magnet properties
if existf element_layouts magnet_properties then
  cpf element layouts templ -r 
  mvf element layouts temp2 -r
  cpf magnet properties temp3 -r
  mvf magnet properties temp4 -r
else 
  args " either file element_layouts or magnet_properties does not exist "
  xdmc dq 
endif 
# Strip first three lines from element layouts and magnet properties
file := temp 
for i := 1 to 2
ed -n ^file <<%
1 
1,3D 
W
\mathbf{q}file := temp4
endfor 
# Read and put title in "element_layouts"
readln -p " --> enter title: " title
args (( "TITLE! " + ^title )) >>element_layout
catf temp2 >>element_layouts<br>if (( \text{`machine} = \text{LTB} ) ) then
                                  # append init. Twiss parameters to element_layouts
  read -p " --> beta x = 3.649. Accept [y] or enter new value: beta x= " btx
    if ((\n\text{btx} = y) \bar{)} then btx := ((\n\text{b1.649}) ) endif
  read -p " --> beta y = 10.024. Accept [y] or enter new value: beta_y= " bty
   if (( ^{\circ}bty = y )) then bty := (( "10.024" )) endif
  read -p " --> alfa_x = -0.341. Accept [y] or enter new value: alfa_x= " afx 
   if (( ^afx = y )) then afx := (( "-0.341" )) endif
  read -p " --> alfa y = 2.163. Accept [y] or enter new value: alfa_y= " afy
  if (( \text{``afy = y )}) then afy := (( \text{``2.163''}) ) endif
args ** ((BETX=^btx)) ((ALFX=^afx)) ((BETY=^bty)) ((ALFY=^afy)) >>element_layouts
endif 
xdmc ce element layouts ; read -p "continue [y/n]? " c
cpf temp4 magnet_properties
# Write input to MAD 
madwrite 
cpf mad.write mad.in -r 
cpf templ element layouts -r
cpf temp2 magnet \overline{p}roperties -r
# Run MAD 
/reality/luccio/model/mad.run7 
if existf TWISS then mvf TWISS 
mad.twiss -r 
else args "file TWISS does not exist!" ; catf mad.out
endif
```
 $\sim$ 

#### Appendix I File mad.in, input to MAD, for the LTB (Linac to Booster) Line

LTB Line. Test.<br>SBEND, L = 0.344000, ANGLE= -0.1309, E1=-.032725, E2=-.032725 TITLE.  $KR1$ :  $L = 0.344000,$  KICK = 0.<br>  $L = 0.300000,$  K1 = 1.400 DH015: HKICK, QH1: QUAD, DV018:  $L = 0.344000,$ VKICK,  $KICK = 0.$ BPM019: DRIFT,  $L = 0.508000$  $QV2$ : QUAD,  $L = 0.300000$  $K1 = -1.600$ QH3: QUAD,  $L = 0.300000,$  $K1 = 0.600$ BPM026: DRIFT,  $L = 0.508000$ VKICK, DV026:  $L = 0.344000,$  $KICK = 0.$  $K1 = -1.200$ QUAD,  $L = 0.300000,$  $OVI$ :  $K1 = 1.600$ **OH5:** QUAD,  $L = 0.300000,$ MW035: MARKER,  $L = 0$ . SBEND,  $L = 1.183000$ , ANGLE=-0.550499, E1=-.2752495, E2=-.2752495<br>  $L = 1.183000$ , ANGLE=-0.550499, E1=-.2752495, E2=-.2752495  $DH1$ : SBEND, DH2: QUAD,  $L = 0.300000,$  $K1 = 1.466$ OH6: ANGLE=-0.550499, E1 = -. 2752495, E2 = -. 2752495 DH3: SBEND,  $L = 1.183000,$ QUAD,  $L = 0.300000,$  $K1 = 0.960$ QH7:  $L = 0.508000$ BPM066: DRIFT,  $L = 1.183000$ , ANGLE=-0.550499, E1=-.2752495, E2=-.2752495 **DH4:** SBEND. DH075:  $L = 0.344000$ , KICK = 0. HKICK, BPM078: DRIFT,  $L = 0.508000$ OH8: QUAD,  $L = 0.300000,$  $K1 = 1.107$ VKICK,  $L = 0.344000$ , KICK = 0. DV082:  $OV9:$ QUAD,  $L = 0.300000,$  $K1 = -1.165$ DH088:  $L = 0.344000,$  $KICK = 0.$ HKICK, BPM090: DRIFT,  $L = 0.508000$ QH10:  $L = 0.300000,$ QUAD,  $K1 = 0.870$ DV095: VKICK,  $L = 0.344000$ , KICK = 0.  $OVI1$ :  $L = 0.300000,$  $K1 = -0.813$ OUAD. BPM102: DRIFT,  $L = 0.508000$ QH12: QUAD,  $L = 0.300000,$  $K1 = 1.600$ MW107: MARKER,  $L = 0$ . BPM109: DRIFT,  $L = 0.508000$ <br>QV13: QUAD,  $L = 0.3000000$ ,  $K1 = -1.580$ DV112: MARKER,  $L = 0$ . DRF01: DRIFT,  $L = 4.1475$ DRF02: DRIFT,  $L = 0.1490$ DRF03: DRIFT,  $L = 1.0000$  $L = 0.2590$ DRF04: DRIFT, DRIFT, DRF05:  $L = 0.4170$ DRF06: DRIFT,  $L = 0.3580$ DRF07: DRIFT,  $L = 0.3590$ DRF08: DRIFT,  $L = 0.357999$ DRF09: DRIFT,  $L = 3.215002$ **DRF10:** DRIFT,  $L = 0.058999$ DRIFT,  $L = 1.5070$ DRF11:  $L = 0.6570$ DRF12: DRIFT, DRF13: DRIFT,  $L = 1.149001$  $L = 0.000001$ DRF14: DRIFT,  $L = 1.491999$ DRF15: DRIFT, DRIFT,  $L = 0.000002$ DRF16: DRIFT,  $L = 1.291999$ <br> $L = 0.000002$ DRF17: DRF18: DRIFT, DRF19:  $L = 0.844999$ DRIFT, LIN001: LINE=(KR1, DRF01, DH015, QH1, DRF02, DV018, BPM019, QV2, DRF03, G. QH3, DRF02, BPM026, DV026, QV4, DRF03, QH5, DRF03, MW035, DRF04, Ś. DH1, DRF05, DH2, DRF06, QH6, DRF07, DH3, DRF08, QH7, DRF09, BPM066, £ DRF10, DH4, DRF11, DH075, BPM078, QH8, DRF12, DV082, QV9, DRF13, £. DH088, BPM090, DRF14, QH10, DRF12, DV095, QV11, DRF15, BPM102, £ DRF16, QH12, DRF17, MW107, DRF18, BPM109, QV13, DRF19, DV112) USE, (LIN001) PRINT, LINO01 TWISS, TAPE, DELTAP=0., BETX=3.649, ALFX=-0.341, BETY=10.024, £. ALFY=2.163 STOP !

Appendix I File machine\_element\_parameters. The values of the Twiss parameters have Appendix J File machine-element-parameters. The values of the Twiss parameters have been calculated by MAD and written to the DB with DB\_EXPORT. been calculated by MAD and written to the DB with DB\_EXPOR

 $\ddot{\phantom{a}}$ 

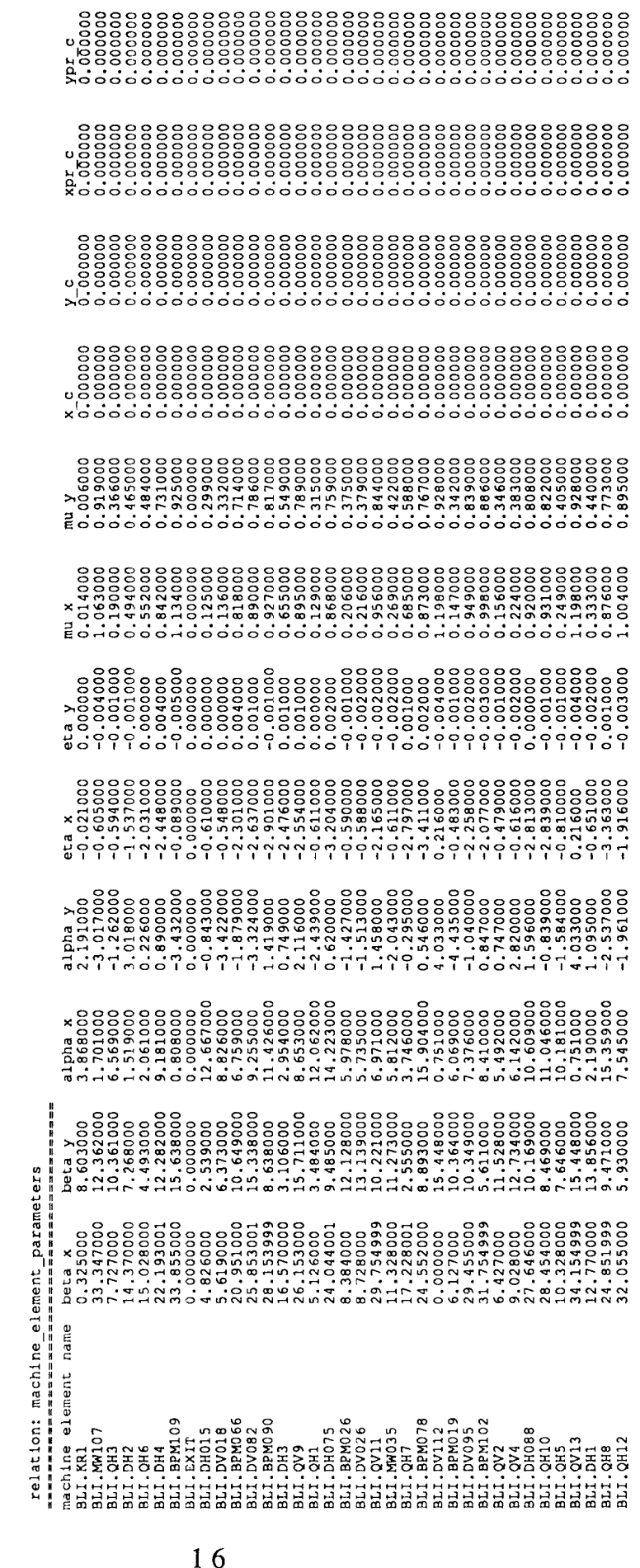

 $16$ 

#### Appendix K LAYOUT PLOT and PLOT

Aegis scripts to create a CPLOT file from element\_layouts and plot it.

```
eon 
file := layout.ppar 
machine := LTB 
s_begin := -5<br>s_end := 40
      := 40y<sup>-min</sup> := -20
y\overline{\phantom{a}}max := 20<br>y := n
       := nif existf ^file then 
 read -p (( " ->file " + ^file + " exists. Overwrite [y/n]? " )) y
endif 
if (( \gamma = y ) ) then
 dlf ^file -1 
  args " $plotp" >> ^file<br>args (( " title='" + ^{\circ}args (( " title='" + ^machine + "$'" )) >> ^file
  args "xx=9." >> ^file
  args W yy=4." >> *file 
  args (( " xlabel='s (m)$' ")) >> ^file
  args (( w ylabel=' $' )t ) 1 >> ^file 
  args (( " xpmin=" + ^s_begin )) >> ^file
  args (( " xpmax=" + ^s_end )) >> ^file
  args (( " ypmin=" + ^y_min )) >> ^file
  args (( " ypmax=" + ^y_max )) >> ^file
  args v n_data_max=lOOO" >> *file 
  args " max_plot=512"                >> ^file
 args " window=0,100,900,650" >> ^file<br>args " $" >> ^file
  args " $'I >> ^file 
endif 
plot_import.bin<<% 
element layouts
layout.pdat 
% 
args " layout.pdat created "
if existf layout.pin then dlf layout.pin endif 
args "temp" >> layout.pin
args "layout.pdat" >> layout.pin 
PLOT layout.ppar layout.pin 0 0 
     eon 
     read -prompt "edit plot-parameters [y/n]? "e 
     if 
       ((e = y))then 
       xdmc ce ^l 
       read -prompt "continue [y]? "c 
     endif 
     //acn40d01/reality/luccio/com/ctime ^1 temp ^3 ^4
     cpf ^2 cplot.in -r 
      //acn40dOl/reality/luccio/graf/cplot
```
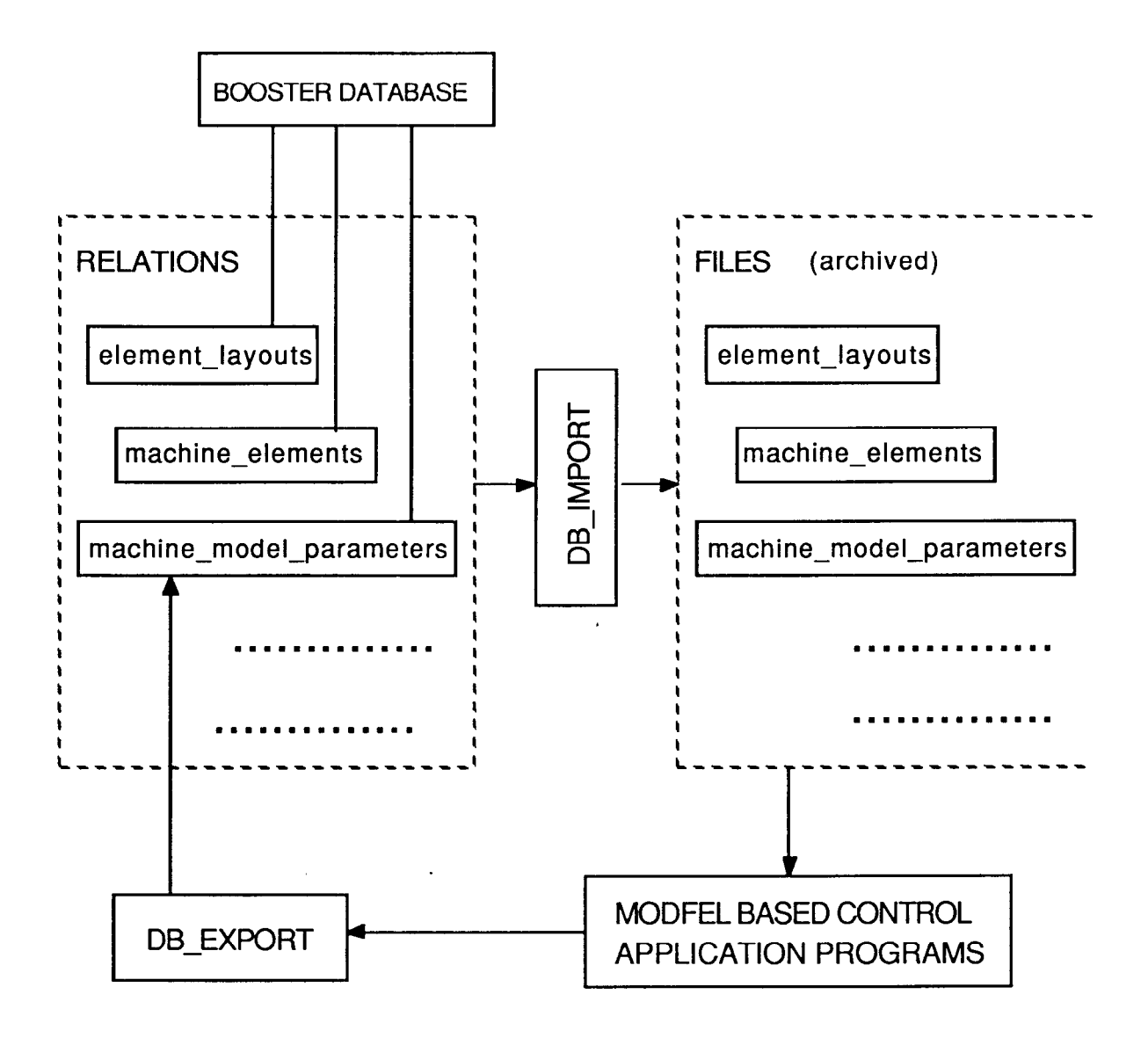

 $\sigma_{\rm s}$ 

Fig. 1. Transfer from and to the Database.

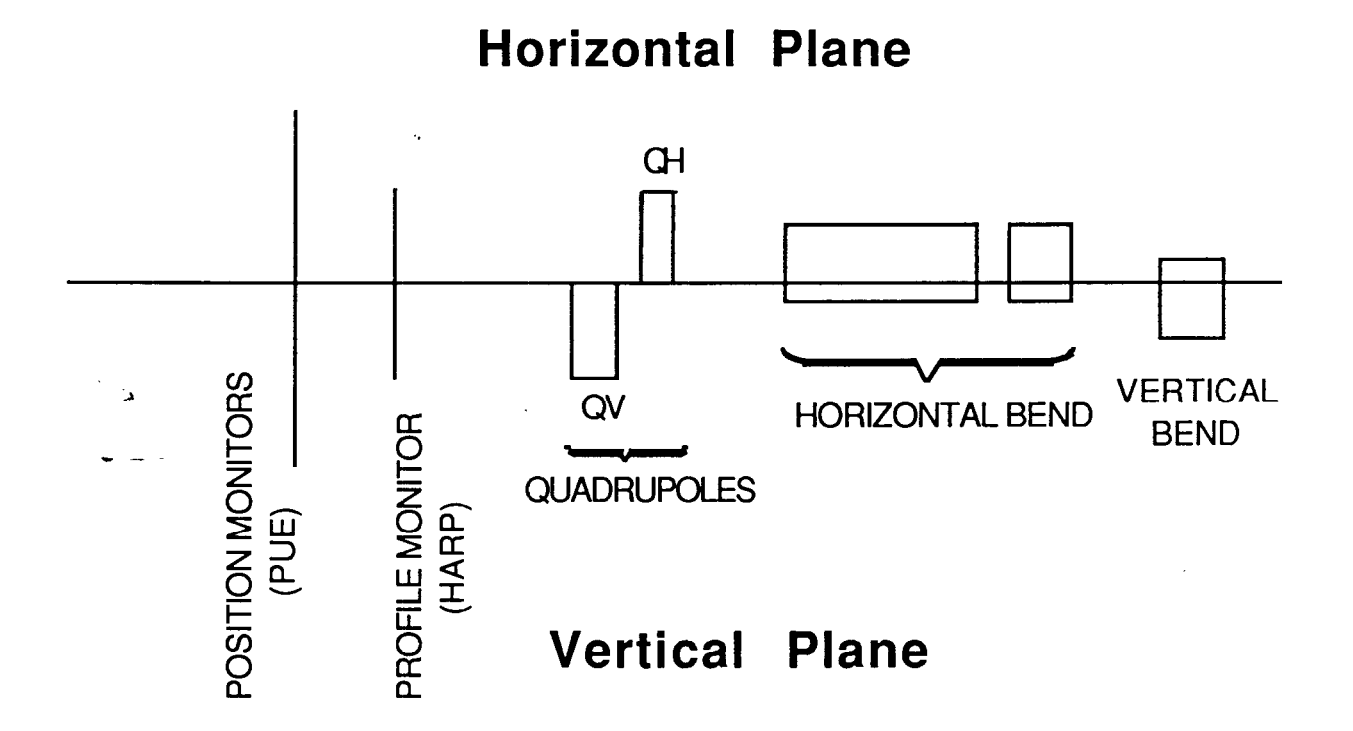

Fig. 2. Graphic conventions for PLOT.

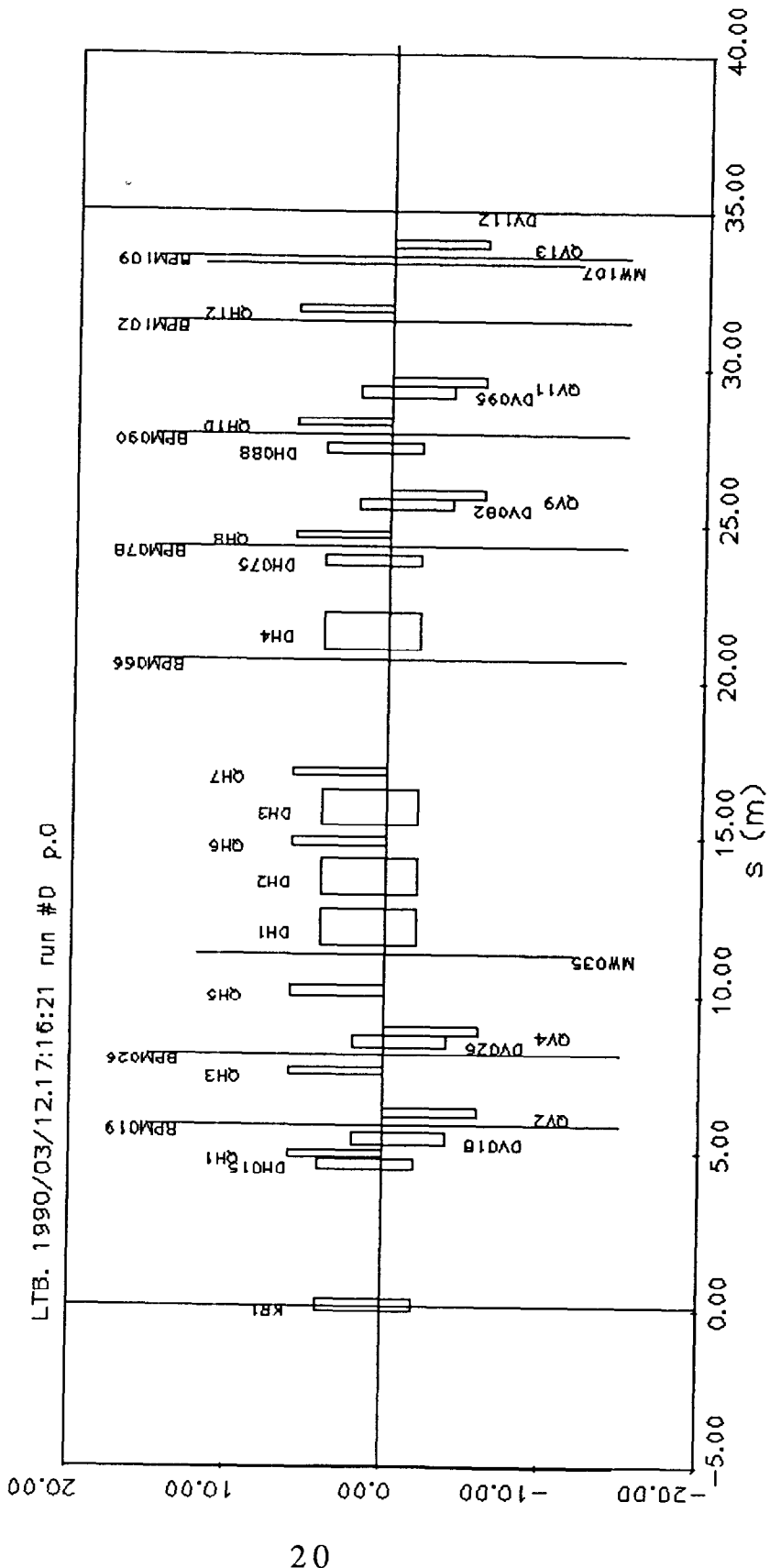

 $\mathcal{Z}$ 

# Fig. 3. Layout Plot for the Linac to Booster Line (LTB)

 $20$